# $\begin{array}{c|c|c|c|c} \text{.} & \text{.} & \text{.} \\ \text{.} & \text{.} & \text{.} \\ \text{.} & \text{.} & \text{.} \end{array}$

## Microsoft Azure ASAv

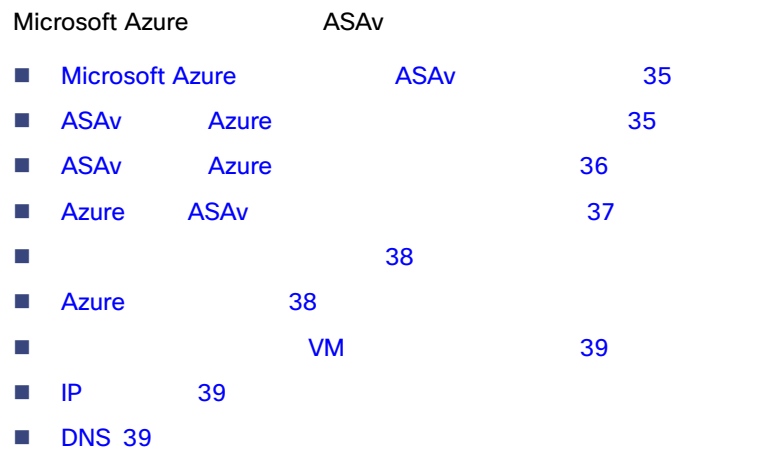

■ [Microsoft Azure](#page-5-0) ASAv 40

#### <span id="page-0-0"></span>Microsoft Azure **ASAv**

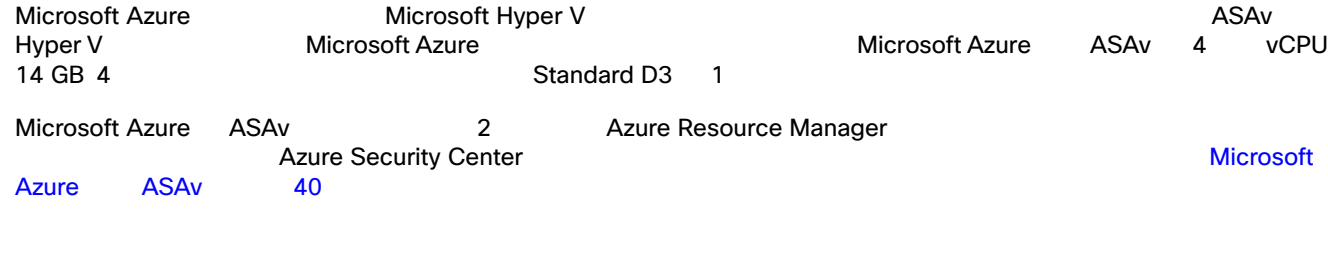

#### <span id="page-0-1"></span>ASAv Azure 2017

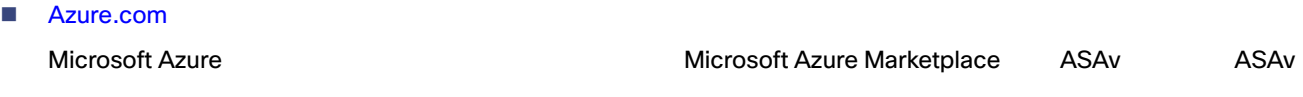

 $\blacksquare$  ASAv

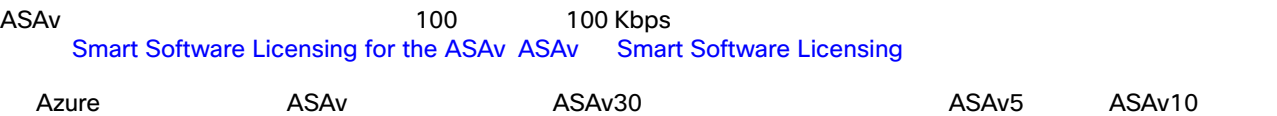

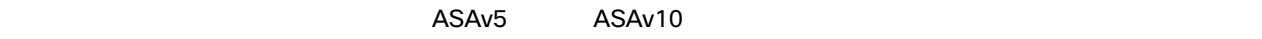

**Cisco Systems, Inc.** www.cisco.com

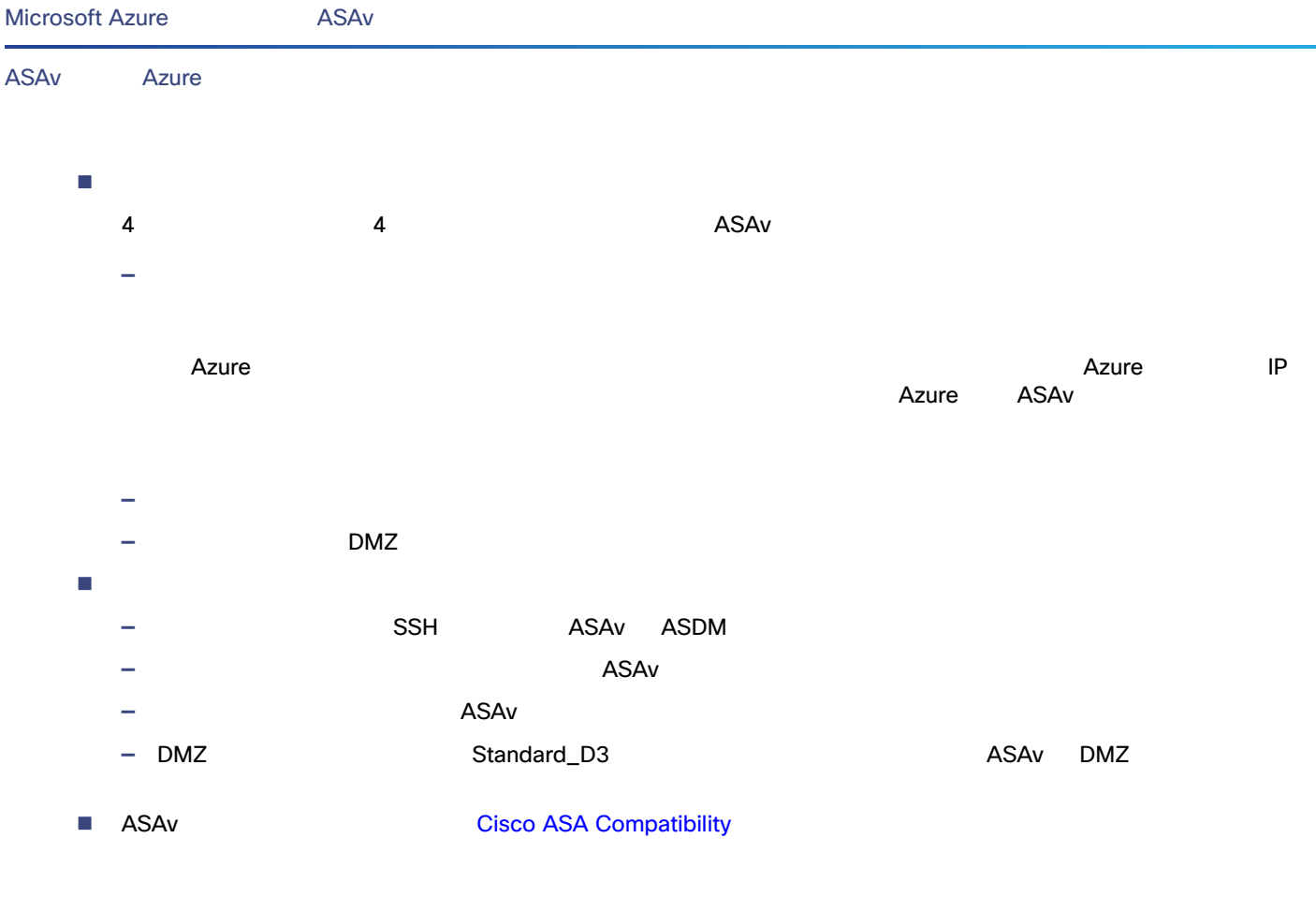

#### <span id="page-1-0"></span>ASAv Azure

- Microsoft Azure
	- インスタンスの vCPU
	- $\blacksquare$  L3
	- Azure L2 vSwitch
	- ルーテッド ファイアウォール モード(デフォルト)  $\Delta$ SAv  $\Delta$ IP IP Azure VLAN <sub>IP</sub> Azure VLAN <sub>IP</sub>
	- $IP$
- $\blacksquare$ **I**Pv6
- $\blacksquare$
- ジャンボ フレーム Azure の観点からの、デバイスが所有していない IP アドレスのプロキシ ARP
- $\blacksquare$
- Management 0/0  $\blacksquare$
- モード(スコマレント モードのサポート) Azure インターフェイスの無差別モードでの動作は許可されていないため、インターフェイスの無差別モードでの動作は許可されていないため、ASAv のトランスペアア

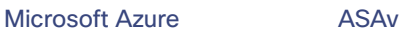

Azure ASAv

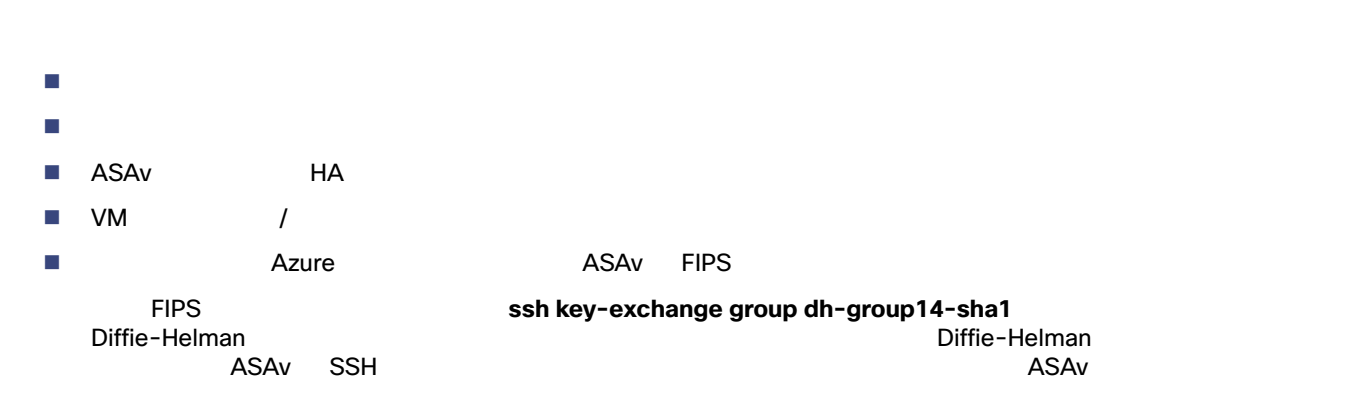

#### <span id="page-2-0"></span>Azure ASAv

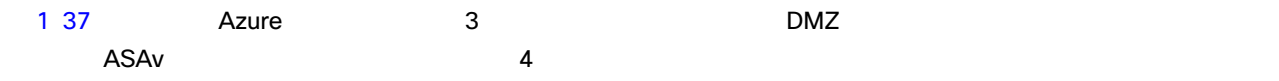

#### <span id="page-2-1"></span>1 Azure **ASAv**

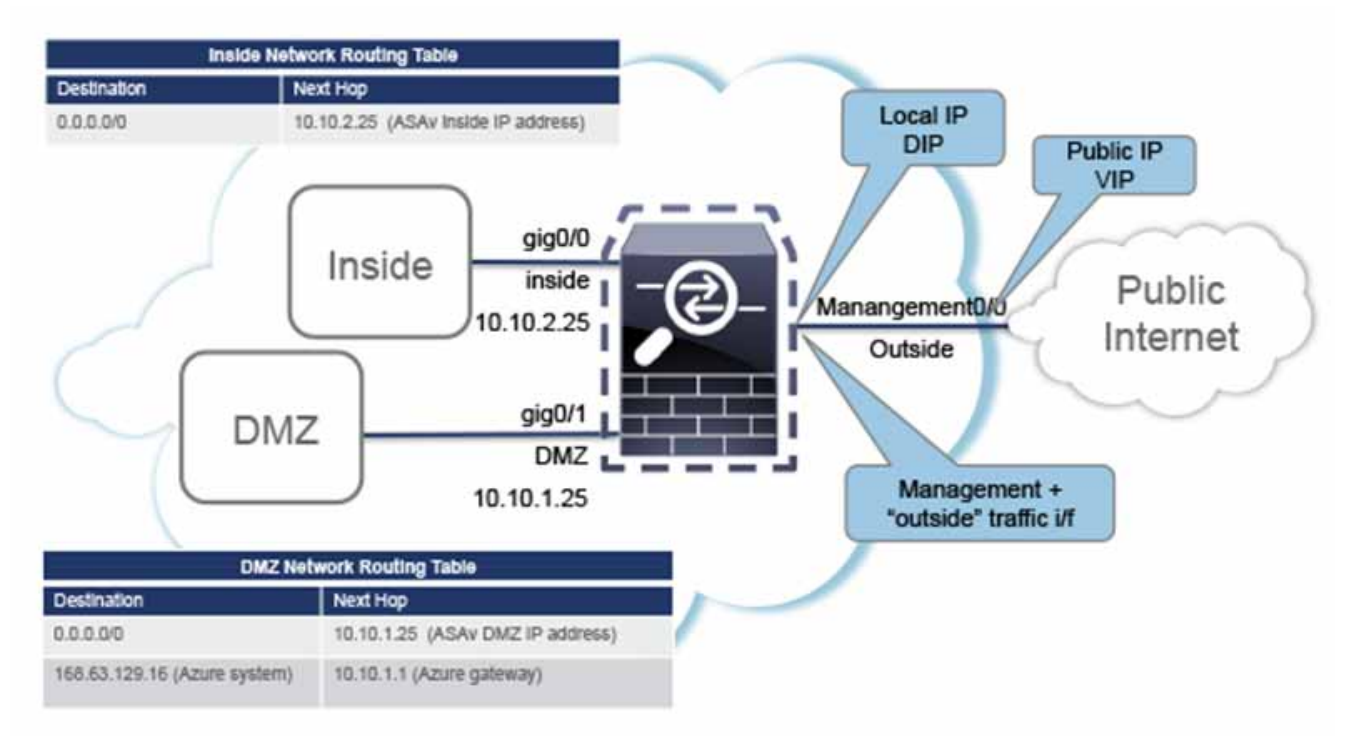

<span id="page-3-0"></span>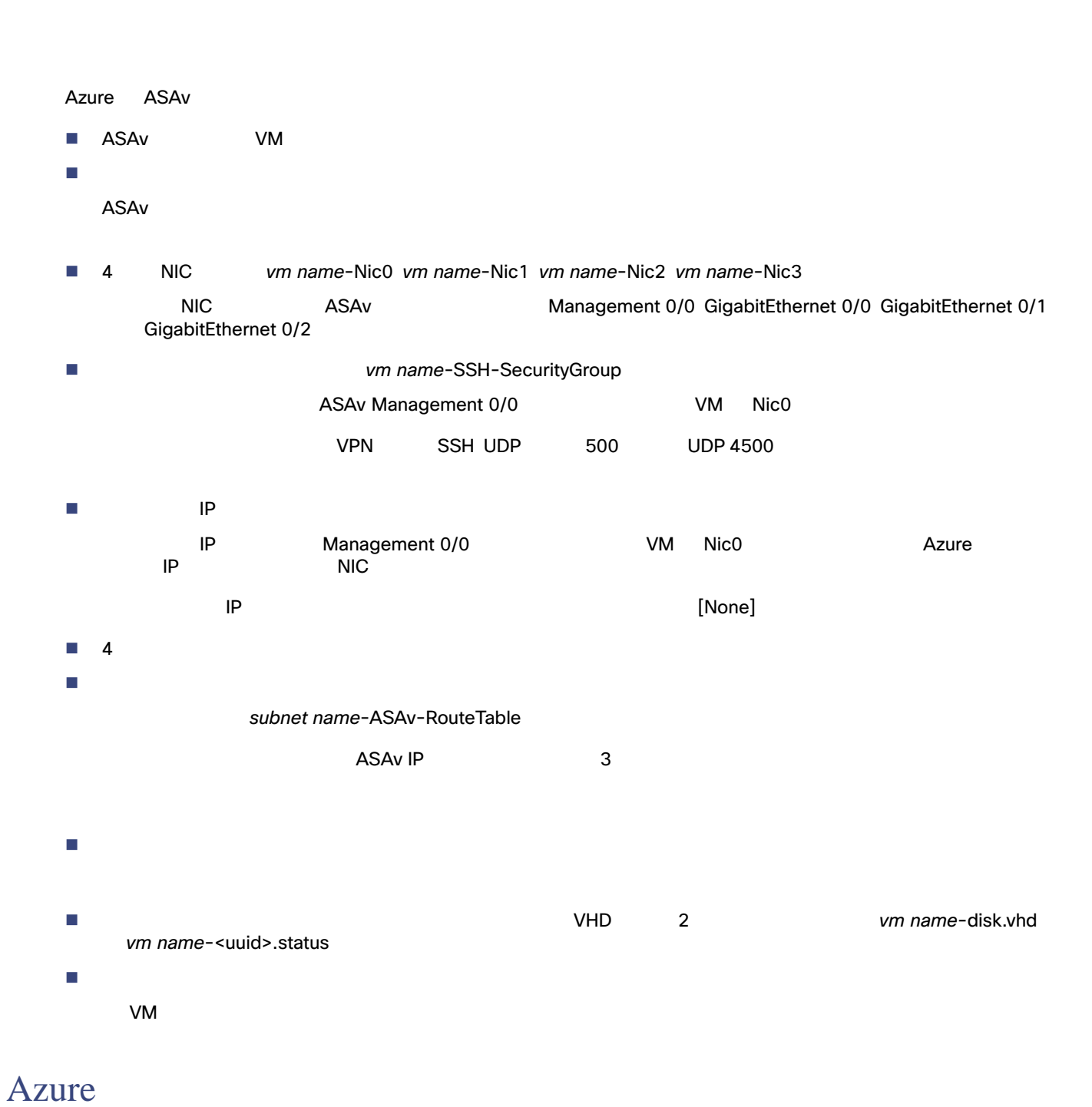

<span id="page-3-1"></span>Azure Contract Contract のルーティング テーブルによって たいしゃ アイディング データ・プレーター こうしょうかい しゅうしょく しゅうしょく

 $A$ zure  $A$ zure  $A$ zure  $A$ 

<span id="page-4-0"></span>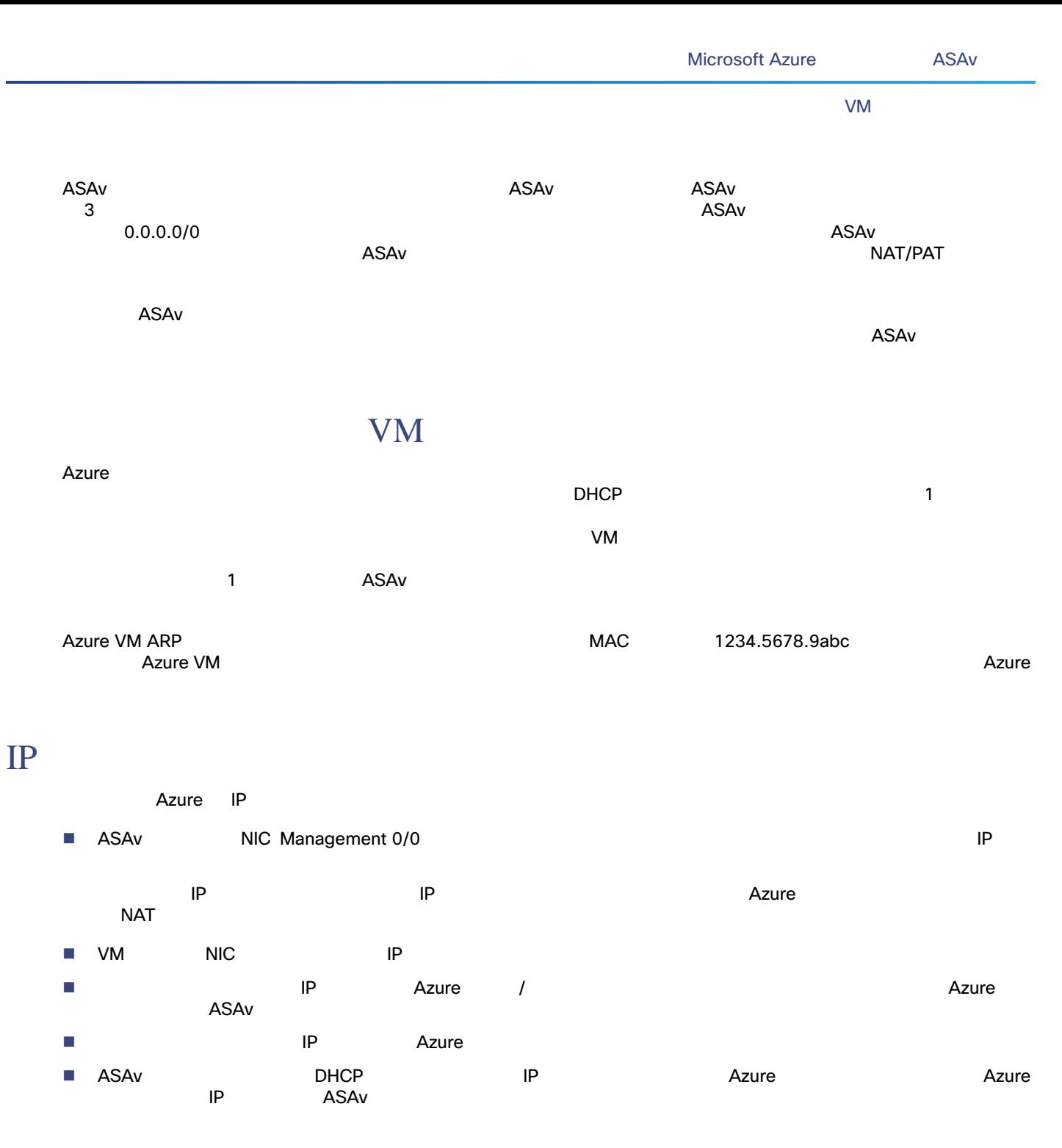

### <span id="page-4-2"></span><span id="page-4-1"></span>DNS

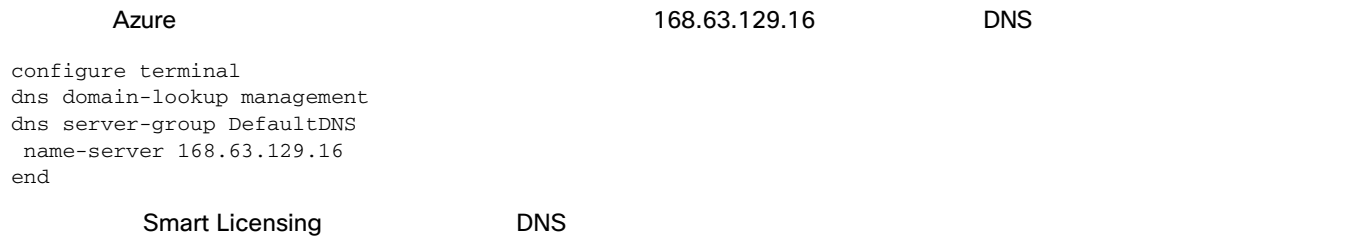

<span id="page-5-1"></span><span id="page-5-0"></span>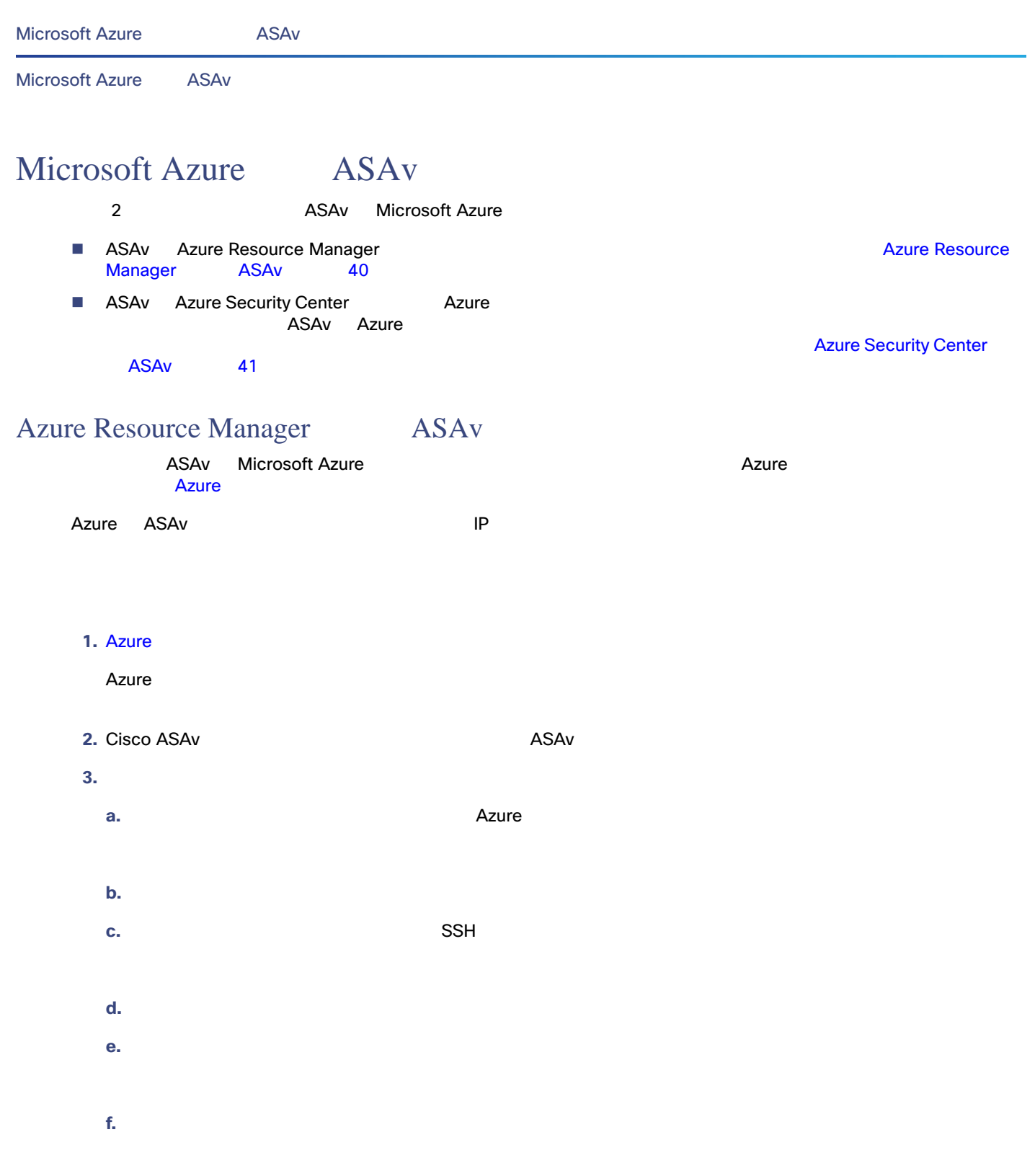

- **g.** [OK]
- **4.** ASAv
	- **a.** Contract Contract Contract Contract Contract Contract Contract Contract Contract Contract Contract Contract Co
		-

ASAv Standard D3

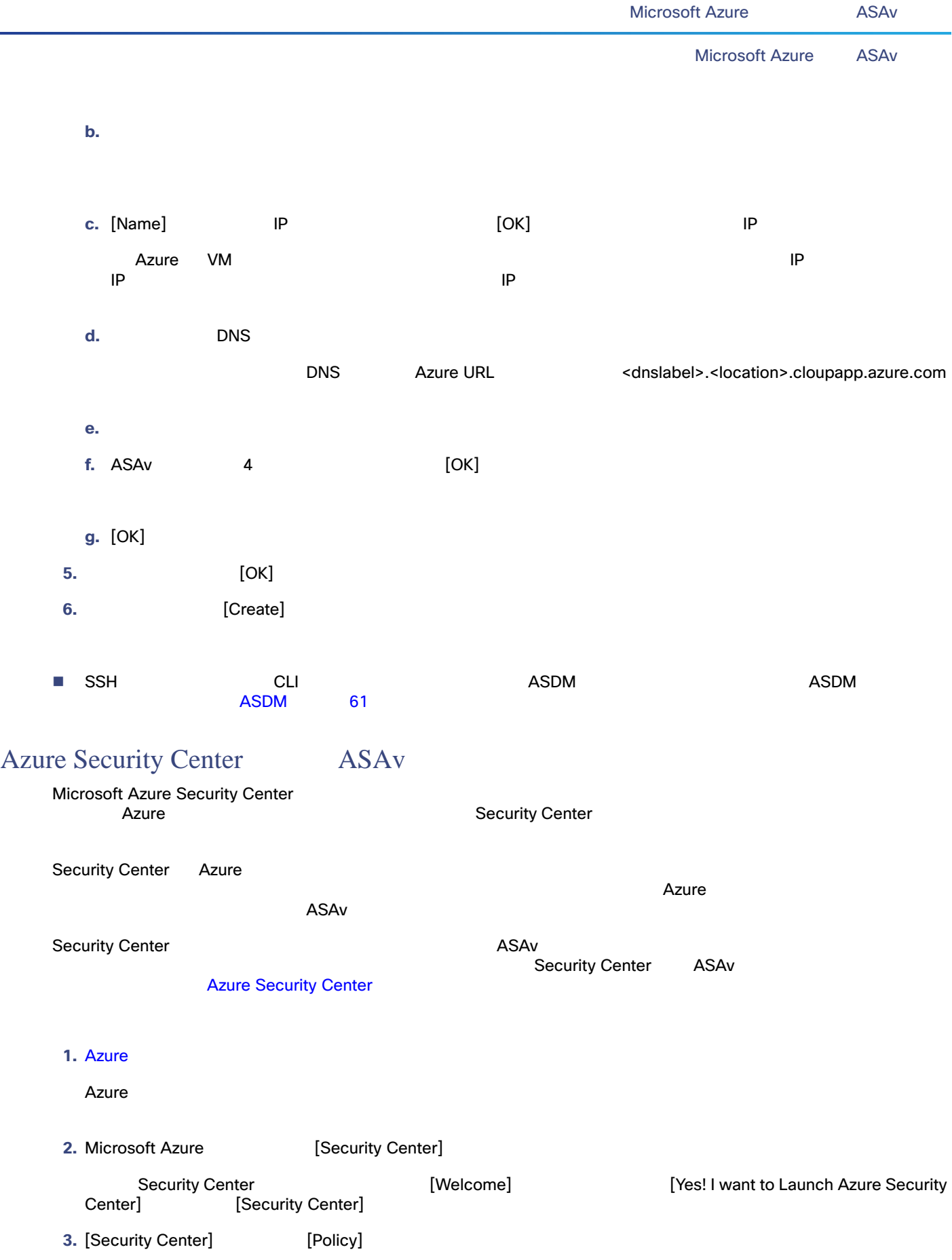

<span id="page-6-0"></span>÷

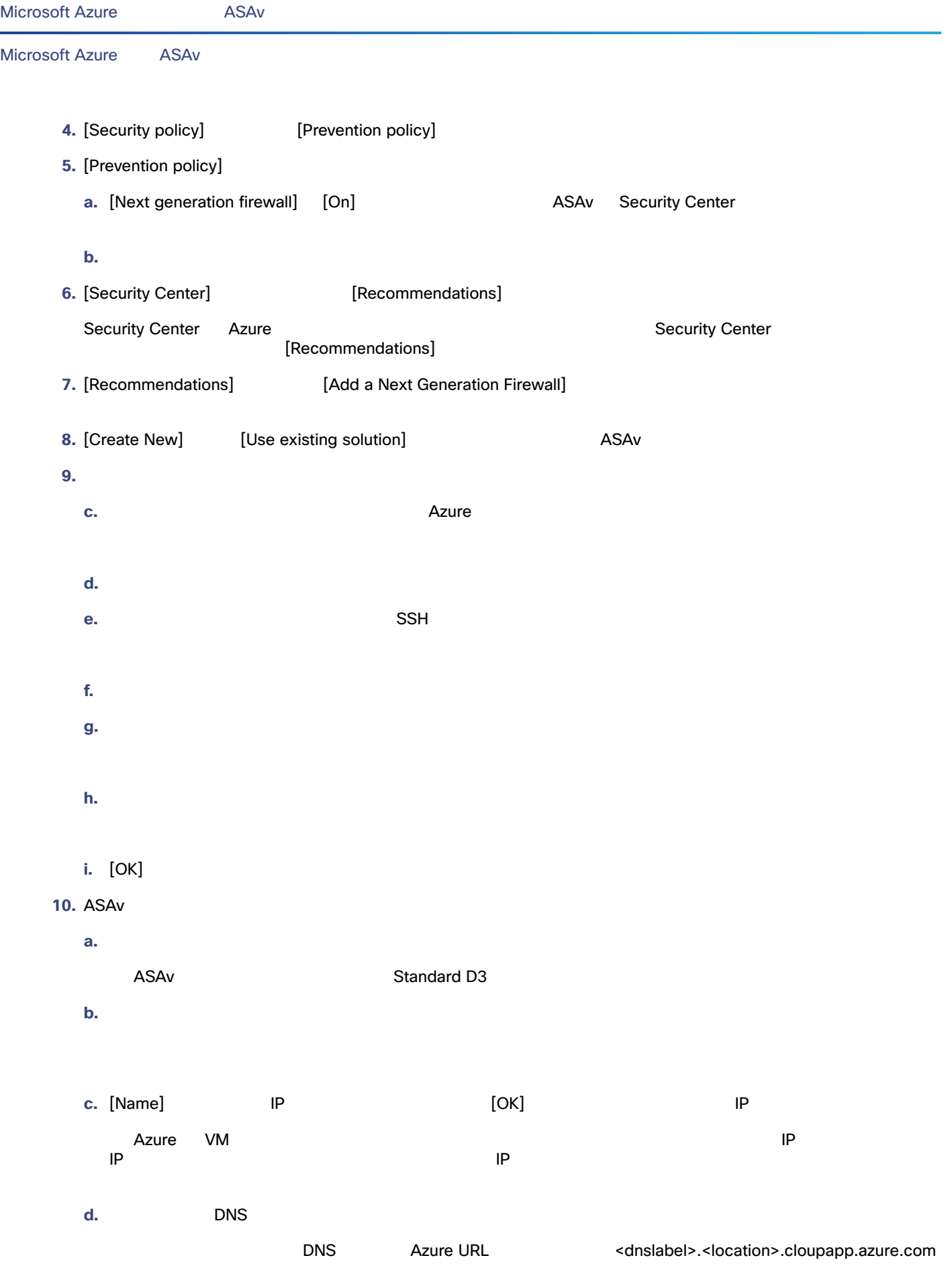

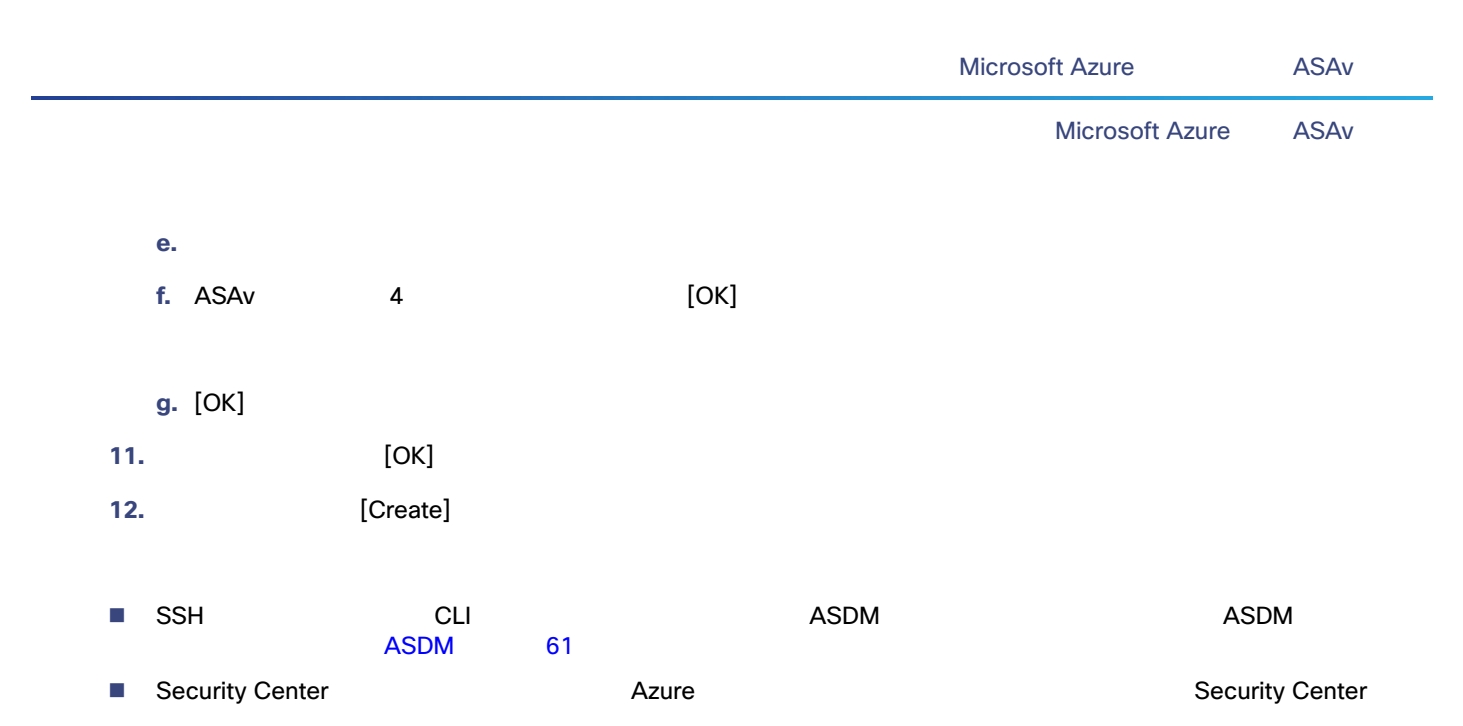

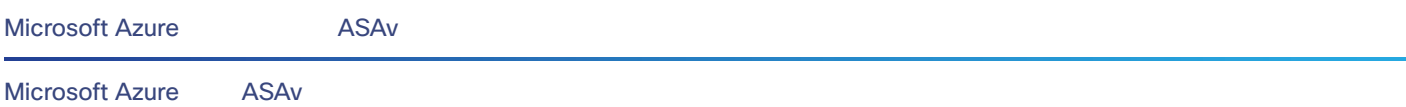